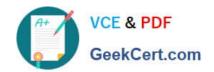

# EX447<sup>Q&As</sup>

Red Hat Certified Specialist in Advanced Automation: Ansible Best Practices

## Pass RedHat EX447 Exam with 100% Guarantee

Free Download Real Questions & Answers **PDF** and **VCE** file from:

https://www.geekcert.com/ex447.html

100% Passing Guarantee 100% Money Back Assurance

Following Questions and Answers are all new published by RedHat
Official Exam Center

- Instant Download After Purchase
- 100% Money Back Guarantee
- 365 Days Free Update
- 800,000+ Satisfied Customers

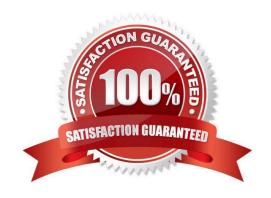

#### **QUESTION 1**

#### **CORRECT TEXT**

Create an empty encrypted file calledmyvault.yml in /home/sandy/ansibleand set the passwordtonotsafepw. Rekey the passwordtoiwejfj2221.

A. See the for complete Solution below.

Correct Answer: A

ansible-vault create myvault.yml Create new password: notsafepw Confirm password: notsafepwansible-vault rekey myvault.yml Current password: notsafepw New password: iwejfj2221 Confirm password: iwejfj2221

#### **QUESTION 2**

#### **CORRECT TEXT**

Create a playbook /home/bob/ansible/timesync.yml that runs on hosts in the webservers host group and does the following:

Uses the timesync RHEL system role. Sets the ntp server to 0.uk.pool.ntp.org Sets the timezone to UTC

A. See the for complete Solution below.

Correct Answer: A

Solution as:

name: use rhel system role

hosts: all roles:

- rhel-system-roles.timesync

timesync\_ntp\_servers:

- hostname: 0.uk.pool.ntp.org

iburst: yes

#### **QUESTION 3**

#### **CORRECT TEXT**

Create a playbook called regulartasks.yml which has the system that append the date to /root/datefile every day at noon. Name is job \\'datejob\\'

A. See the for complete Solution below.

Correct Answer: A

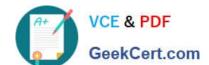

Solution as:

4.

| Solution as:                                                                                                    |
|----------------------------------------------------------------------------------------------------|
| <ul> <li>name: Creates a cron file under /etc/cron.d cron:</li> <li>name: datejob</li> <li>hour: "12"</li> <li>user: root</li> <li>job: "date &gt;&gt; /root/ datefile"</li> </ul> |
| QUESTION 4                                                                                                    |
| CORRECT TEXT                                                                                                    |
| Using the Simulation Program,perform the following tasks:                                                                                                    |
| 1.                                                                                                    |
| Use an ansible ad-hoc command, check the connectivity of your servers.                                                                                                    |
| 2.                                                                                                    |
| Use an ad-hoc ansible command, find the free space of your servers.                                                                                                    |
| 3.                                                                                                    |
| Use an ad-hoc ansible command, find out the memory usage of your servers.                                                                                                    |
| 4.                                                                                                    |
| Do an Is -I on the targets /var/log/messages file.                                                                                                    |
| 5.                                                                                                    |
| Tail the contents of the targets /var/log/messages file.                                                                                                    |
| A. See the for complete Solution below.                                                                                                    |
| Correct Answer: A                                                                                                    |
| 1.                                                                                                    |
| ansible all -m ping                                                                                                    |
| 2.                                                                                                    |
| ansible all -a "/bin/df -h"                                                                                                    |
| 3.                                                                                                    |
| ansible all-a "/usr/bin/free"                                                                                                    |

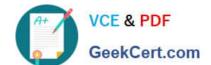

ansible all -a "Is -l /var/log/messages"

5.

ansible local -b -a "tail /var/log/messages"

#### **QUESTION 5**

#### **CORRECT TEXT**

In /home/sandy/ansible/create a playbook calledlogvol.yml. Inthe play create a logical volume calledlv0and make it of size 1500MiB on volume groupvgOlf there is not enough space in the volume groupprinta message"Not enough space for logical volume"and then make a 800MiBlv0instead. If the volume group still doesn\\'t exist, create a message "Volume group doesn\\'t exist"Create anxfsfilesystem on alllv0logical volumes. Don\\'t mount the logical volume.

A. See the for complete Solution below.

Correct Answer: A

Solution as:

```
name: hosts
hosts: all
tasks:
- name: create partition
 parted:
   device: /dev/vdb
   number: 1
   flags: [ lvm ]
   state: present
- name: create vg
 lvg:
   vg: vg0
   pvs:/dev/vdb1
 when: ansible_devices.vdb.partitions.vdb1 is defined
- name: create logical volume
lvol:
   vg: vg0
   lv: lv0
   size: 1500m
when: ansible_lvm.vgs.vg0 is defined and ( (ansible_lvm.vgs.vg0.size_g | float ) > 1.5)
- name: send message if volume group not large enough
 debug:
    msg: Not enough space for logical volume
when: ansible_lvm.vgs.vg0 is defined and ( (ansible_lvm.vgs.vg0.size_g | float ) < 1.5)
name: create a smaller logical volume
 Ivol:
   vg: vg0
   lv: lv0
when: ansible_lvm.vgs.vg0 is defined and ( (ansible_lvm.vgs.vg0.size_g | float ) < 1.5)
- name: create fs
filesystem:
  dev: /dev/vg0/lv0
  fstype: xfs
when: ansible_lvm.vgs.vg0 is defined
```

Latest EX447 Dumps

**EX447 Exam Questions** 

**EX447 Braindumps**